## **Auriculares com fios Dell Pro ANC WH5024**

Guia do utilizador

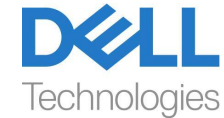

**Modelo regulatório: HS2402**

- **NOTA: Uma NOTA indica informação importante que o ajuda a fazer um melhor uso do seu computador.**
- **CUIDADO: Um CUIDADO indica potenciais danos no hardware ou perda de dados caso as instruções não sejam cumpridas.**
- **AVISO: Um AVISO indica um potencial para danos materiais, lesões pessoais ou morte.**

**Direitos de autor © 2023 Dell Inc. ou as suas subsidiárias. Todos os direitos reservados.** A Dell, EMC e outras marcas comerciais são marcas registadas da Dell Inc. ou das suas subsidiárias. As outras marcas comerciais podem ser marcas registadas dos seus respetivos proprietários.

2023-11

Rev. A00

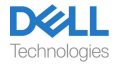

# Índice

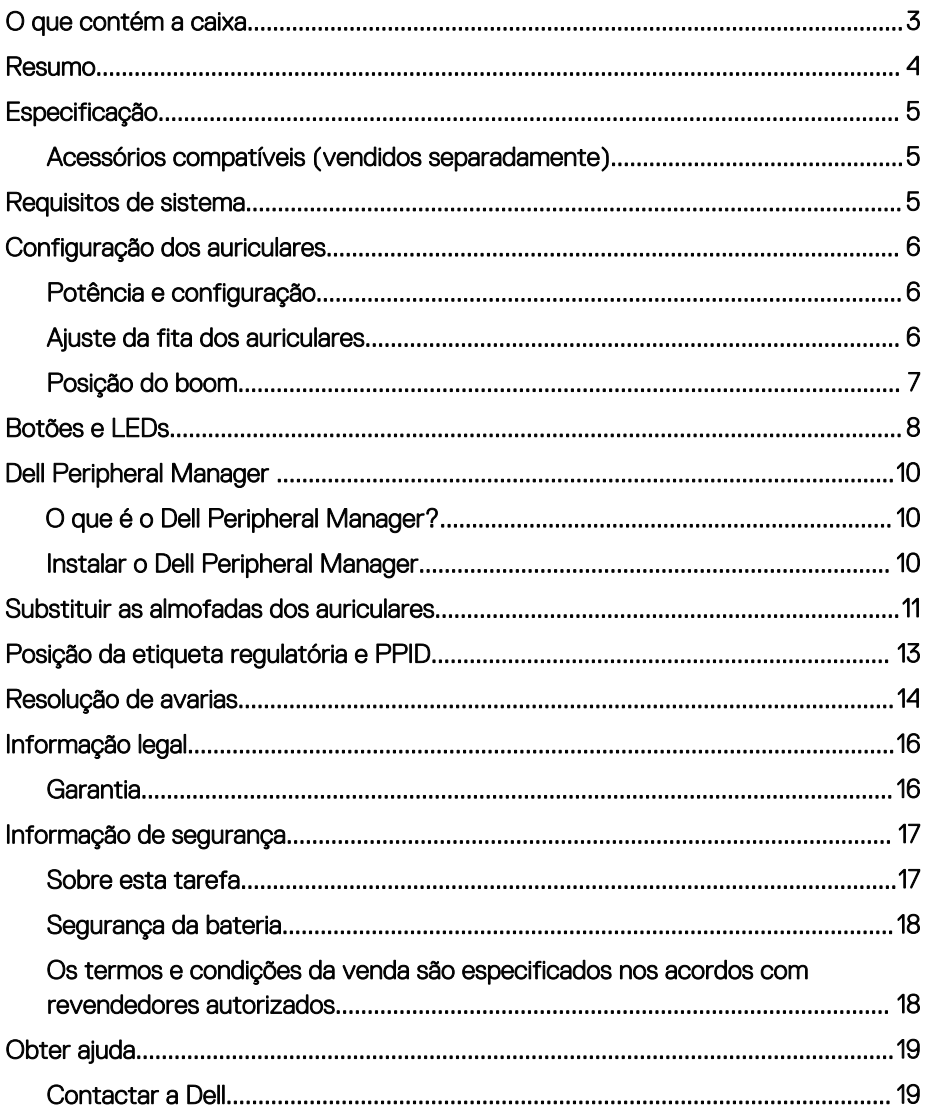

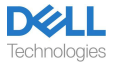

### <span id="page-3-0"></span>**O que contém a caixa**

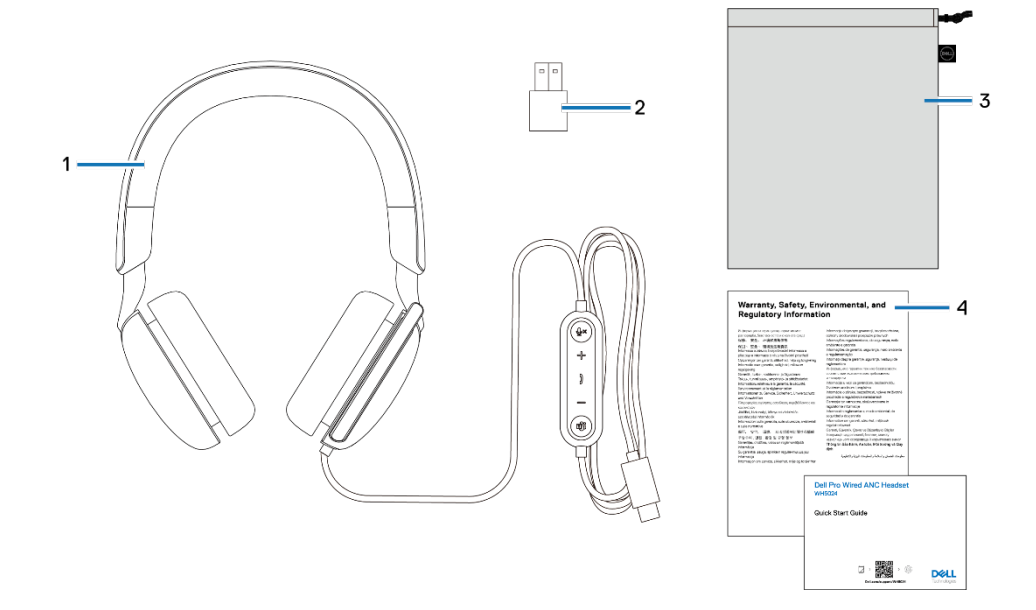

- 1. Auriculares WH5024
- 3. Bolsa macia de transporte
- 2. Adaptador USB-A (incluído)
- 4. Documentos

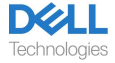

### <span id="page-4-0"></span>**Resumo**

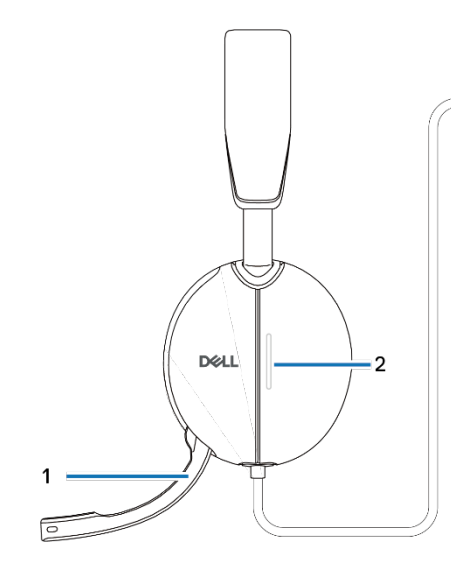

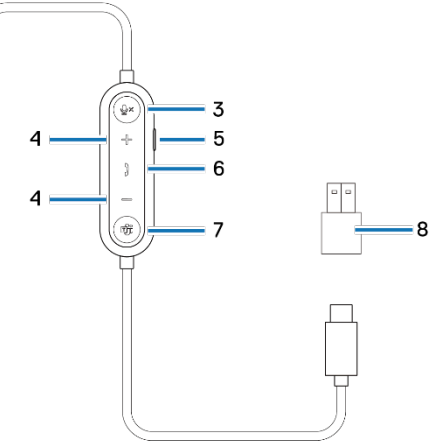

- 1. Microfone tipo boom discreto
- 3. Botão para silenciar microfone com LED
- 5. Botão ANC
- 7. Botão Microsoft Teams com LED
- 2. Luz LED ocupado
- 4. Botão de controlo do volume
- 6. Botão de controlo da chamada
- 8. Adaptador USB-A

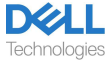

## <span id="page-5-0"></span>**Especificação**

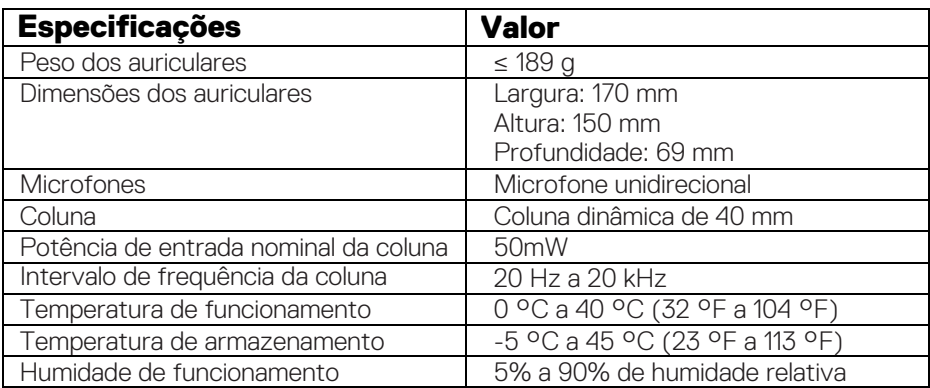

#### <span id="page-5-1"></span>**Acessórios compatíveis (vendidos separadamente)**

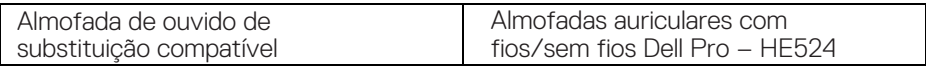

### <span id="page-5-2"></span>**Requisitos de sistema**

Windows 10 64-bit, Windows 11 64-bit, e MacOS.

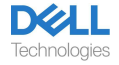

## <span id="page-6-0"></span>**Configuração dos auriculares**

### <span id="page-6-1"></span>**Potência e configuração**

Ligue os seus auriculares ligando o cabo à porta USB-C no computador. Um adaptador USB-A também é fornecido como uma alternativa para a ligação à porta USB-A.

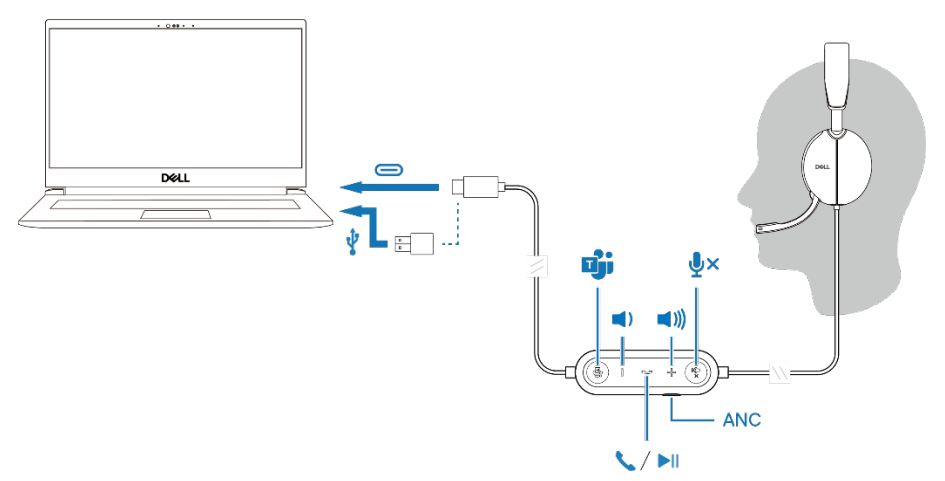

### <span id="page-6-2"></span>**Ajuste da fita dos auriculares**

Alargue ou encurte a fita até que se ajuste confortavelmente. A almofada do auricular pode ser ajustada a +90 graus e a -20 graus, no máximo. As almofadas devem assentar confortavelmente sobre o centro dos seus ouvidos.

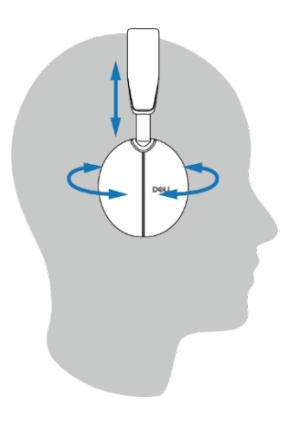

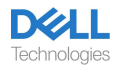

#### <span id="page-7-0"></span>**Posição do boom**

O microfone tipo boom discreto deve ser utilizado no lado esquerdo. Rode o braço do microfone boom para baixo para tirar do silêncio e rode para cima para silenciar. Ouve comandos de voz tirar microfone do silêncio e silenciar microfone, que indicam o estado do microfone. Os auriculares silenciam automaticamente ou tiram automaticamente do silêncio quando o microfone boom é rodado para baixo 100 graus ou mais, o ângulo máximo de rotação é de 130 graus. Não consegue silenciar ou tirar do silêncio quando o microfone boom não é rodado para baixo.

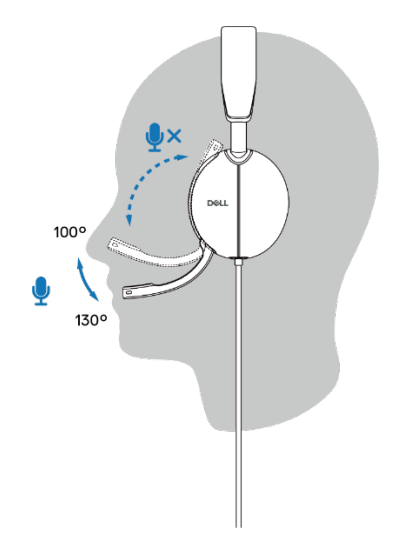

- **CUIDADO: Para evitar partir o microfone tipo boom, não rode além**   $\triangle^$ **do limite de 130º.**
- **NOTA: Experiencia o efeito sidetone quando esfrega ou arranha o M microfone durante uma chamada. Pode selecionar o seu nível sidetone preferido ou desativá-lo no DPeM.**

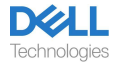

## <span id="page-8-0"></span>**Botões e LEDs**

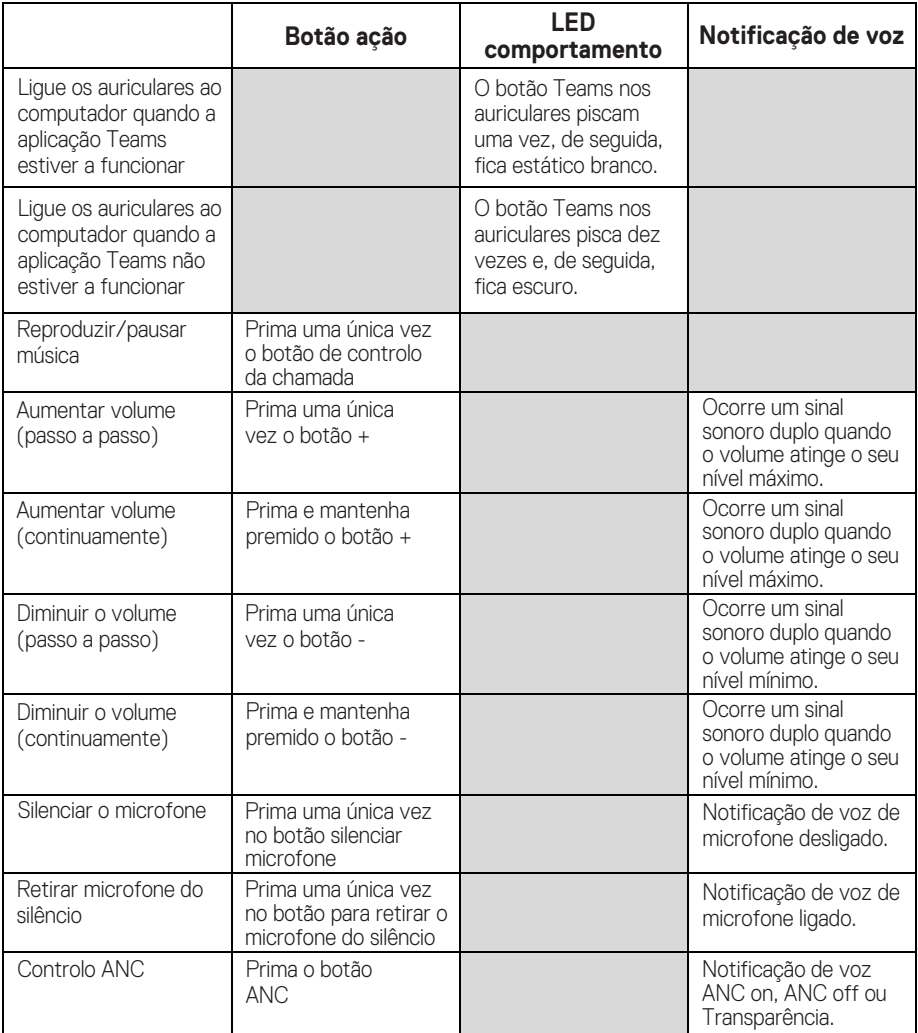

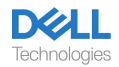

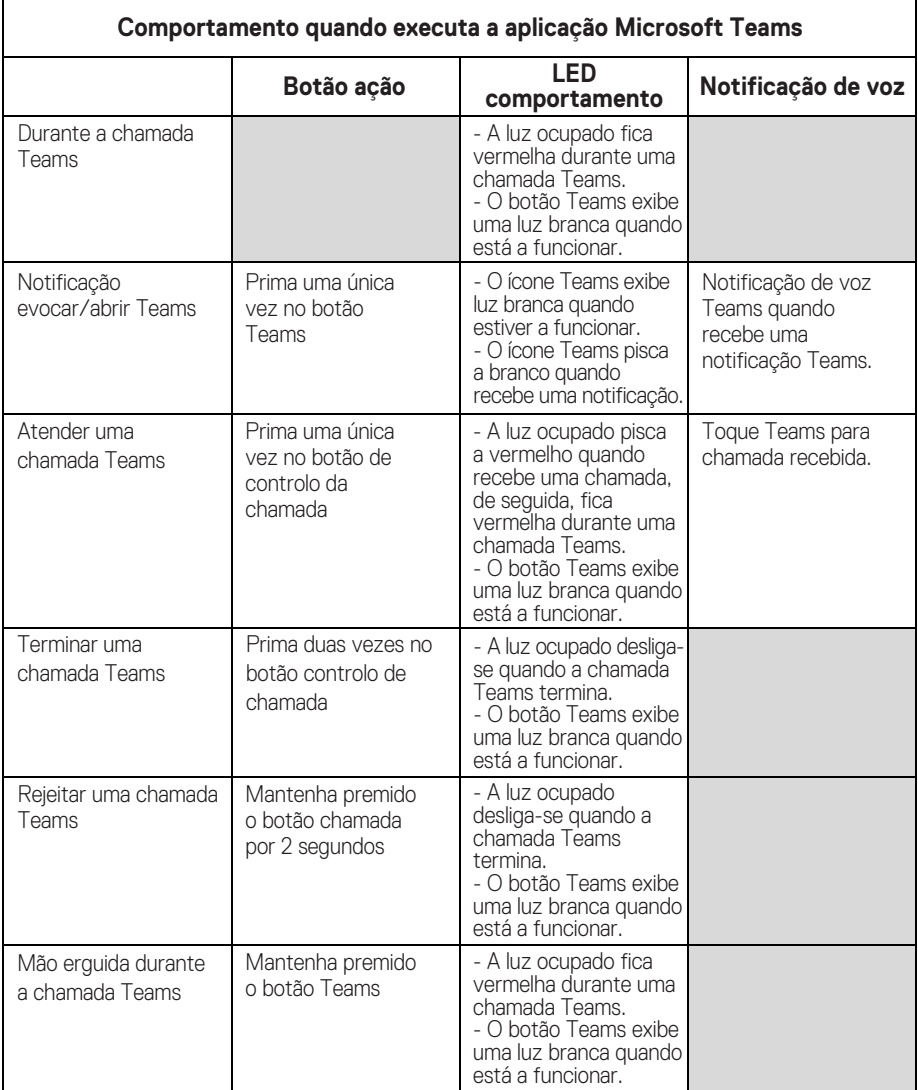

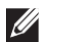

**NOTA: Se o microfone boom for rodado para cima, o botão silenciar não retirará o microfone do silêncio.**

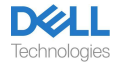

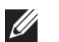

**NOTA: O ANC é uma experiência de Audição Aumentada e, por conseguinte, o efeito depende do ruído ambiente, da sensibilidade auditiva do utilizador, do tipo de música que está a ser reproduzida e de outros fatores que, potencialmente, afetem o seu desempenho. Recomenda-se que o utilizador se certifique de que os auriculares estão a ser utilizados na posição correta para assegurar a correta vedação das almofadas, minimizar potenciais fugas de ruído externo para o ouvido para ter um bom efeito ANC.**

## <span id="page-10-0"></span>**Dell Peripheral Manager**

### <span id="page-10-1"></span>**O que é o Dell Peripheral Manager?**

A aplicação Dell Peripheral Manager ajuda-o a gerir e a configurar vários Periféricos Dell ligados ao seu computador com sistema operativo Windows. Permite que o utilizador faça alterações às definições de áudio e do dispositivo com personalização adicional tal como Modo de Áudio, Microfone, Áudio de Retorno, Saída de Áudio, Luz Ocupado etc.

### <span id="page-10-2"></span>**Instalar o Dell Peripheral Manager**

Quando liga o dispositivo/periférico ao seu computador pela primeira vez, a notificação do instalador é exibida e pode escolher descarregar o software ou recusar a instalação.

**NOTA: Se o Dell Peripheral Manager não aparecer passados alguns minutos, pode consultar as atualizações manualmente [através do Windows Update ou](http://www.dell.com/support/dpem) descarregar a aplicação Dell Peripheral Manager em www.dell.com/support/dpem.**

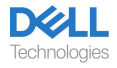

## <span id="page-11-0"></span>**Substituir as almofadas dos auriculares**

#### Remoção

Segure o auricular e puxe gentilmente a almofada de ouvido a partir do centro da parte dianteira.

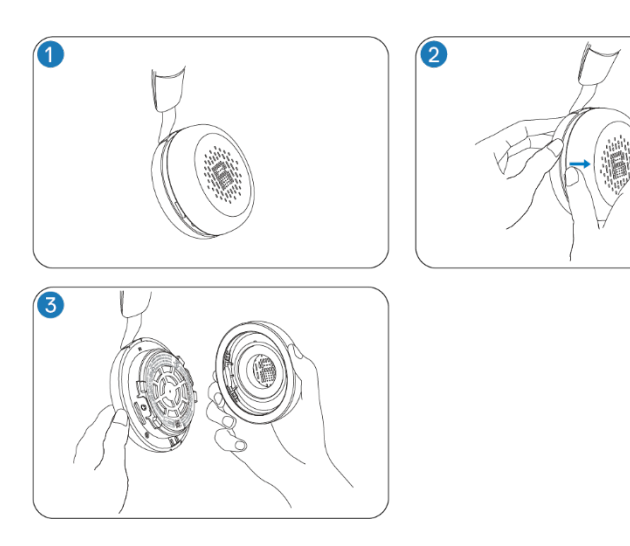

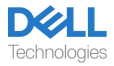

#### **Substituição**

Alinhe o encaixe na almofada de ouvido com o ponto correspondente ao centro posterior do auricular e prima-o gentilmente.

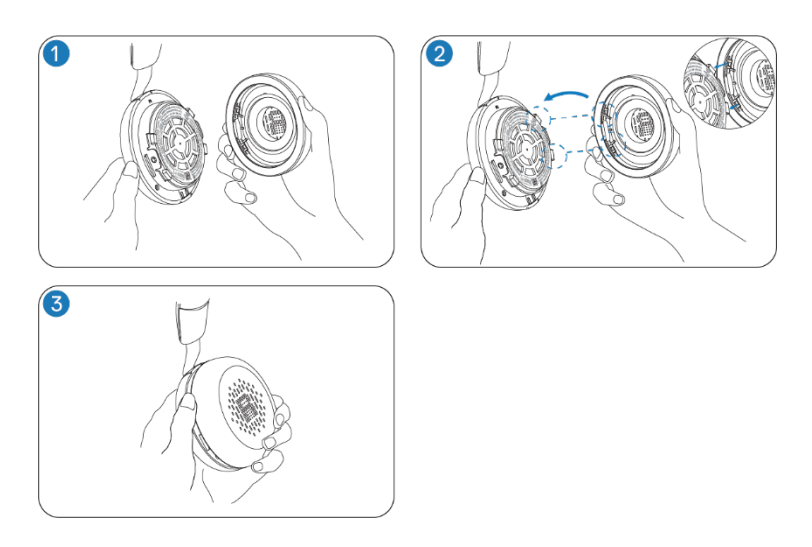

**NOTA: Assegure-se de que as marcações R e L na almofada de ouvido estão corretamente posicionadas quando os coloca.**

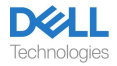

## <span id="page-13-0"></span>**Posição da etiqueta regulatória e PPID**

A etiqueta regulatória e a PPID (Identificação do componente do produto) encontram-se sob a almofada do auricular de ambas as almofadas dos auriculares. Remova a almofada do auricular para encontrar a etiqueta regulatória e a PPID.

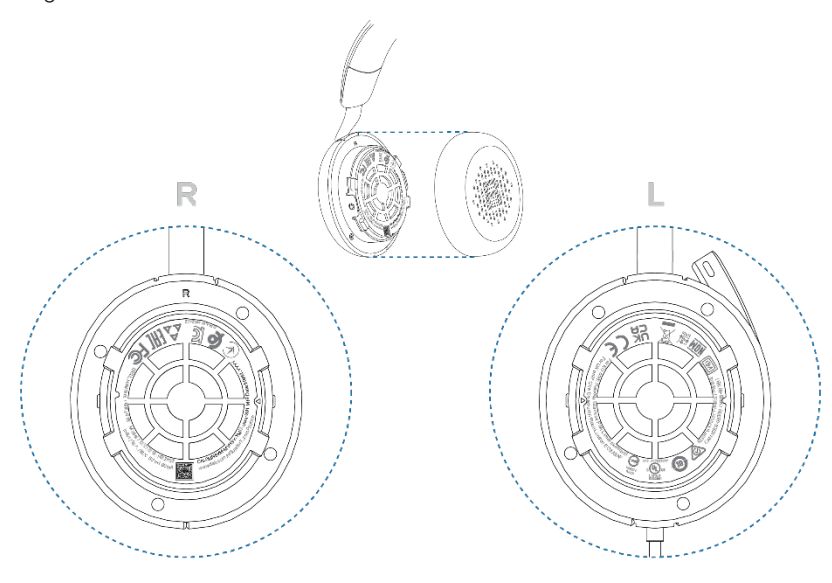

 $\mathscr U$ 

**NOTA: A imagem é uma amostra ilustrativa apenas para mostrar o local da etiqueta regulatória. Localize a almofada de ouvido do seu dispositivo para encontrar as etiquetas ou logótipos regulatórios aplicáveis.**

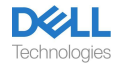

## <span id="page-14-0"></span>**Resolução de avarias**

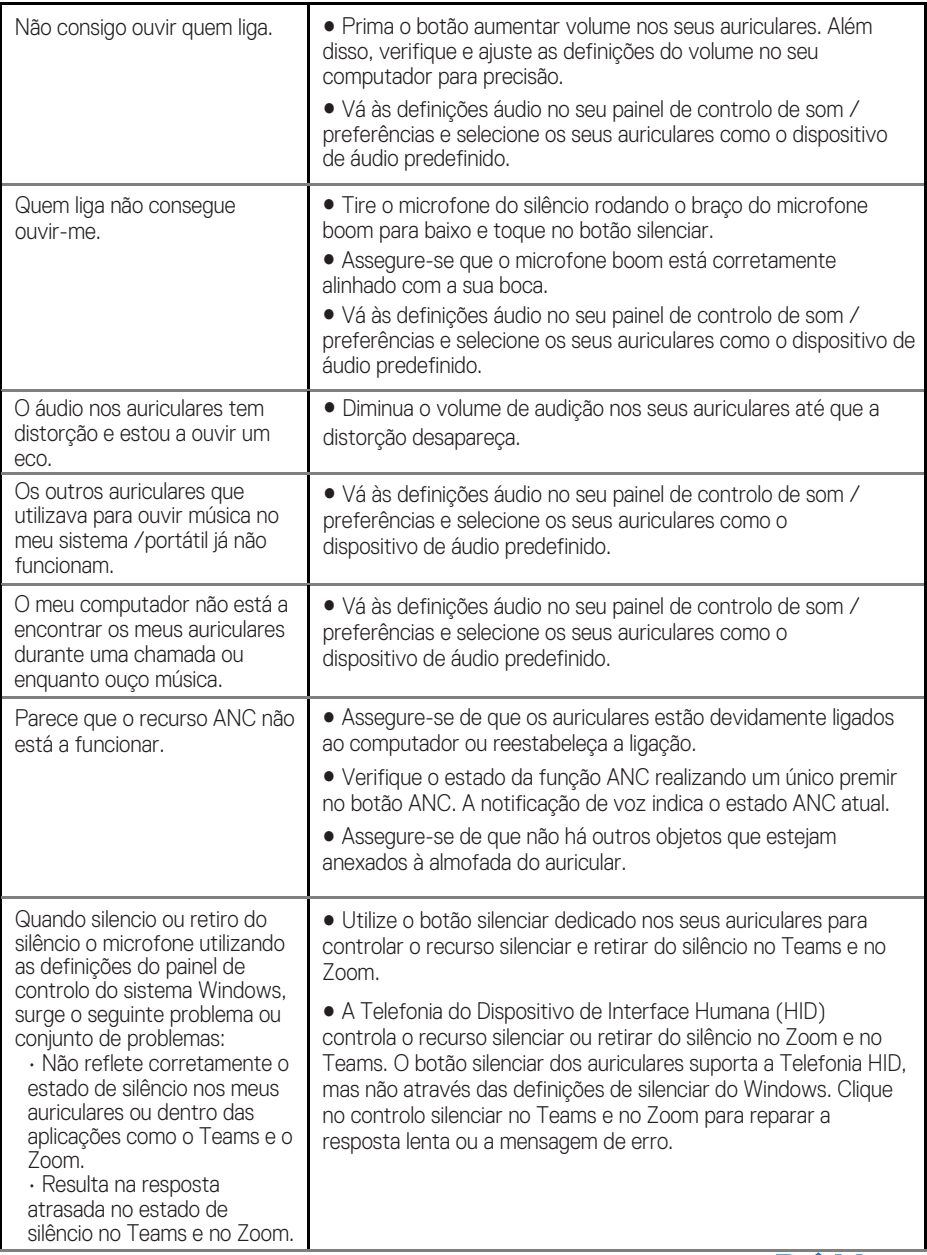

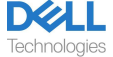

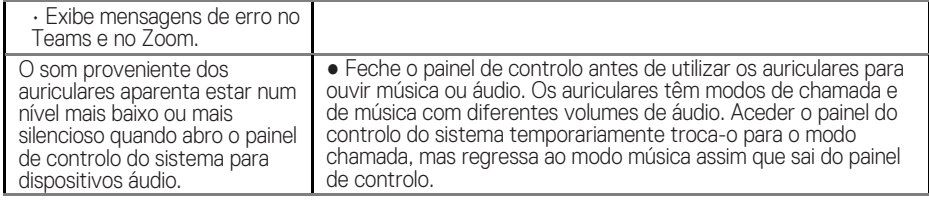

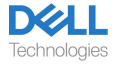

## <span id="page-16-0"></span>**Informação legal**

#### <span id="page-16-1"></span>**Garantia**

#### **Garantia limitada e política de devolução**

Os produtos da marca Dell têm uma garantia limitada de hardware de 3 anos. Se adquirido em conjunto com um sistema Dell seguirá a garantia do sistema.

#### **Para clientes dos EUA:**

Esta compra e a sua utilização deste produto estão sujeitos ao acordo final do utilizador da [Dell, que pode encont](https://www.dell.com/learn/us/en/uscorp1/terms-of-saleGUID-29ADE39C-D15A-45DE-9366-5AC030321D02)rar em www.dell.com/terms. Este documento contém uma cláusula de arbitragem vinculativa.

#### **Para clientes europeus, do médio-oriente e africanos:**

Os produtos da marca Dell que são vendidos e utilizados estão sujeitos aos direitos legais aplicáveis ao consumidor nacional, aos termos de qualquer acordo de venda a retalho que tenha celebrado (que aplicar-se-á entre si e o revendedor) e os termos do contrato do utilizad[or final da Dell.](https://www.dell.com/) A Dell também pode fornecer uma garantia de hardware adicional — todos os detalhes do contrato de utilizador final da Dell e os termos da garantia podem ser encontrados indo a www.dell.com, selecionando o seu país da lista na parte inferior da página "inicial" e, de seguida, clicando no link "termos e condições" para os termos do utilizador final ou o link "apoio" para os termos da garantia.

#### **Para os clientes que não são dos EUA:**

[Os produtos d](https://www.dell.com/)a marca Dell que são vendidos e utilizados estão sujeitos aos direitos legais aplicáveis ao consumidor nacional, aos termos de qualquer acordo de venda a retalho que tenha celebrado (que aplicar-se-á entre si e o revendedor) e aos termos da garantia da Dell. A Dell também pode fornecer uma garantia de hardware adicional — todos os detalhes dos termos da garantia da Dell podem ser encontrados indo a www.dell.com, selecionando o seu país da lista na parte inferior da página "inicial" e, de seguida, clicando no link "termos e condições" ou no link "apoio" para os termos da garantia.

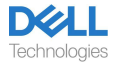

## <span id="page-17-0"></span>**Informação de segurança**

#### <span id="page-17-1"></span>**Sobre esta tarefa**

Para reduzir o risco de incêndio, o choque elétrico, as lesões pessoais e os danos materiais, leia todas as instruções de operação e as instruções de segurança seguintes antes de utilizar este dispositivo.

Utilize apenas produtos e acessórios designados para este dispositivo.

- Se a irritação cutânea se desenvolver após utilizar este aparelho, deixe de utilizar o dispositivo e contacte a DELL.
- Não deixe que as crianças brinquem com peças pequenas do dispositivo, dado que podem entrar nas vias respiratórias da criança e provocar asfixia.
- Não desmonte o dispositivo dado que isto pode resultar em choque elétrico e noutros riscos. A desmontagem inadequada pode provocar choque elétrico caso o telefone seja novamente utilizado.
- Se o dispositivo sobreaquecer ou houver danos na estrutura, cabo ou ficha, desligue-o e descontinue a utilização.
- A Utilizar o dispositivo a níveis de volume elevados ou a níveis de pressão sonora elevados pode provocar danos temporários ou permanentes na sua audição. Não há definição de volume específica que funcione para todos, no entanto, deve ajustar sempre o volume dos seus auriculares ou fones para um nível médio e evitar a exposição prolongada a volumes elevados. Quanto mais alto o som, mais depressa levará à deficiência auditiva. Quando utiliza um auricular ou fones com diferentes dispositivos, o volume de reprodução do som pode diferir. O volume do som emitido depende do dispositivo utilizado e das suas definições. Caso sinta qualquer desconforto, deve interromper a utilização deste dispositivo com um auricular ou com fones e verificar a sua audição junto de um médico. Para proteger a sua audição, os especialistas recomendam o seguinte
- 1. Diminua o volume de áudio antes de ligar os auriculares / fones, e utilize o volume o mais baixo possível.
- 2. Não tente aumentar o volume para abafar o som envolvente. Se possível, utilize os auriculares / fones num ambiente calmo com baixo ruído envolvente.
- 3. Limite o tempo que utiliza os seus auriculares / fones a níveis de volume altos.
- 4. Diminua o volume se o som dos seus auriculares ou fones interferir com a fala das pessoas à sua volta.
- Caso use auriculares ou fones enquanto conduz, verifique as leis locais para telemóveis ou auriculares e concentre-se em assegurar uma condução segura. A utilização de auriculares ou de fones que cubram ambos os ouvidos enquanto conduz, incluindo quando anda de bicicleta, reduz a sua capacidade de ouvir outros sons e pode representar um risco significativo para si e para terceiros, e é ilegal na maioria dos países.
- Caso os auriculares intra-auriculares tiverem sido fornecidos com esta unidade, ligue e utilize-os segundo as instruções fornecidas. Não recorra à força para inserir os auriculares intra-auriculares no canal do ouvido. Caso fique presos no canal do ouvido, consulte o seu médico.

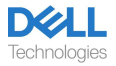

• Utilize apenas carregadores fornecidos pela DELL para carregar o seu dispositivo e siga as instruções de carregamento fornecidas. Além disso, se os auriculares tiverem de ser carregados utilizando um carregador de telemóvel, utilize apenas carregadores aprovados e fornecidos pelo fabricante do telemóvel para esse modelo. Não utilize o carregador para qualquer outro fim. Certifique-se que a tensão de funcionamento corresponde à tensão da fonte de alimentação.

#### <span id="page-18-0"></span>**Segurança da bateria**

- Caso o seu dispositivo tenha uma bateria incorporada, não substituível, não tente abrir o dispositivo ou substituir a bateria dado que isto poderia resultar em lesões pessoais e/ou danos no dispositivo.
- Não atire o produto nem utilize as baterias no fogo bem deixe em lugares com temperaturas acima dos 45 °C (104 °F).

O equipamento destina-se a uso residencial, comercial e em áreas industriais não congestionadas. O equipamento pertence à classe B quanto à compatibilidade eletromagnética.

#### <span id="page-18-1"></span>**Os termos e condições da venda são especificados nos acordos com revendedores autorizados**

O símbolo do caixote com rodas com uma cruz por cima indica que o equipamento elétrico e eletrónico e as baterias utilizados não devem ser descartados com os resíduos municipais não separados; a eliminação deste tipo de resíduos deve ser realizada separadamente de outros resíduos. O equipamento cumpre os requisitos dos Regulamentos Técnicos da União Aduaneira para "Compatibilidade eletromagnética de equipamento técnico" (TR CU 020/2011).

O equipamento cumpre os requisitos dos Regulamentos Técnicos da União Económica Euroasiática "Na Restrição do Uso de Substâncias Perigosas em Produtos Elétricos e Eletrónicos" (TR EAEU 037/2016).

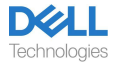

## <span id="page-19-0"></span>**Obter ajuda**

#### <span id="page-19-1"></span>**Contactar a Dell**

#### **NOTA: Caso não tenha uma ligação ativa à Internet, pode encontrar a informação de contacto na sua fatura de compra, nota de remessa, recibo ou catálogo de produto Dell.**

A Dell fornece várias opções de apoio e de serviço online e por telefone. A disponibilidade varia por país e produto e, alguns serviços podem não estar disponíveis na sua área. Contactar a Dell para vendas, apoio técnico ou assuntos relativos ao serviço de apoio ao cliente:

Passos:

- 1. Vá a [www.dell.com/support.](http://www.dell.com/support)
- 2. Selecione a sua categoria de apoio.
- 3. Verifique o seu país ou região na lista de seleção Escolha um País/Região na parte inferior da página.
- 4. Selecione o serviço apropriado ou o link de apoio consoante o que precisar.

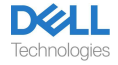